# Руководство по установке и настройке

# Atlansys WhiteCloud

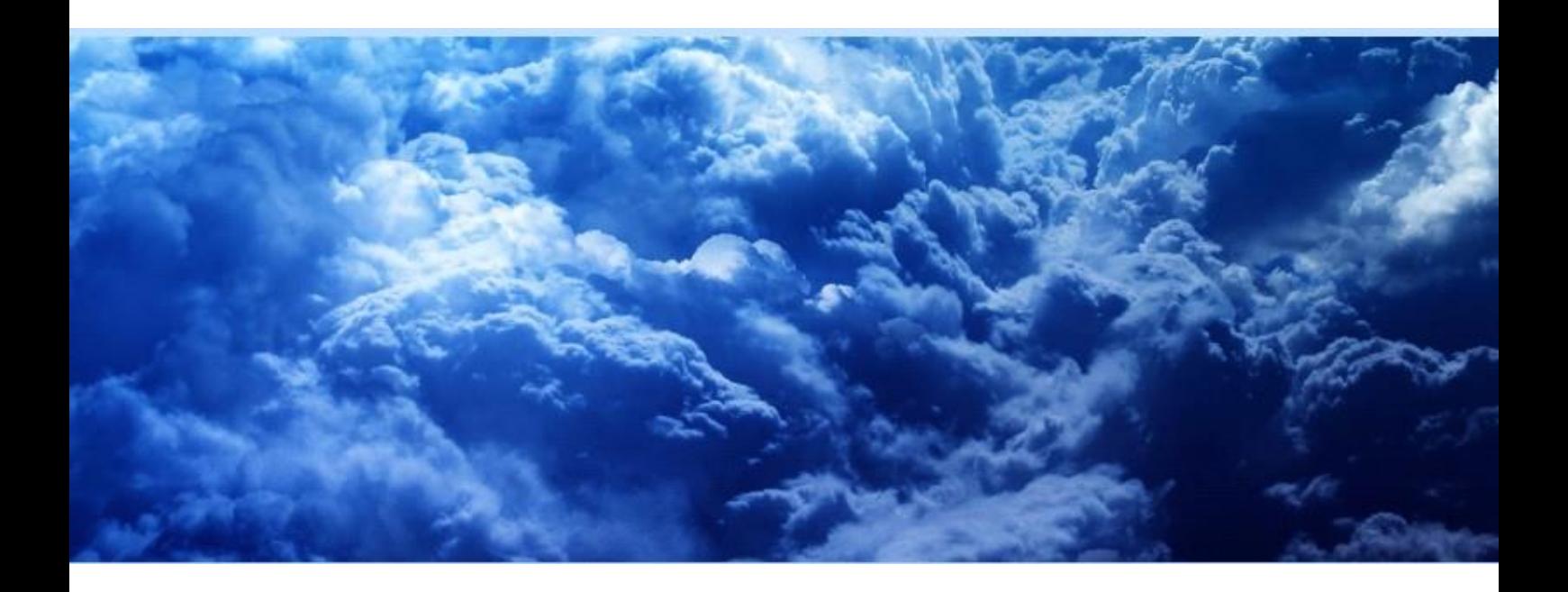

## Atlansys White Cloud Руководство по установке и настройке

ООО «Программные системы Атлансис»

Версия 4.0

Информация, касающаяся описания продукта в данном руководстве, может быть изменена без предварительного уведомления. Все утверждения, информация и рекомендации в настоящем руководстве полагаются корректными, но приведены без гарантий любого рода, явных или подразумеваемых. Пользователи должны принять на себя полную ответственность за их применение. Лицензия на программное обеспечение изложена в документации, поставляющейся вместе с продуктом, а также включена в настоящее руководство. Если по каким-либо причинам вы не можете найти текста лицензионного соглашения, свяжитесь с представителем ООО «Программные системы Атлансис» для получения ее копии.

Компания ООО «Программные системы Атлансис» не несет ответственности за любой косвенный, специальный или побочный ущерб, включая, без ограничений, упущенную прибыль, убыток или повреждение данных, вытекающие из использования или невозможности использования данного руководства, даже если ООО «Программные системы Атлансис», ее поставщики, партнеры или дистрибьюторы были заранее извещены о возможности такого ущерба.

Copyright © ООО «Программные системы Атлансис», 2012-2021

# Содержание

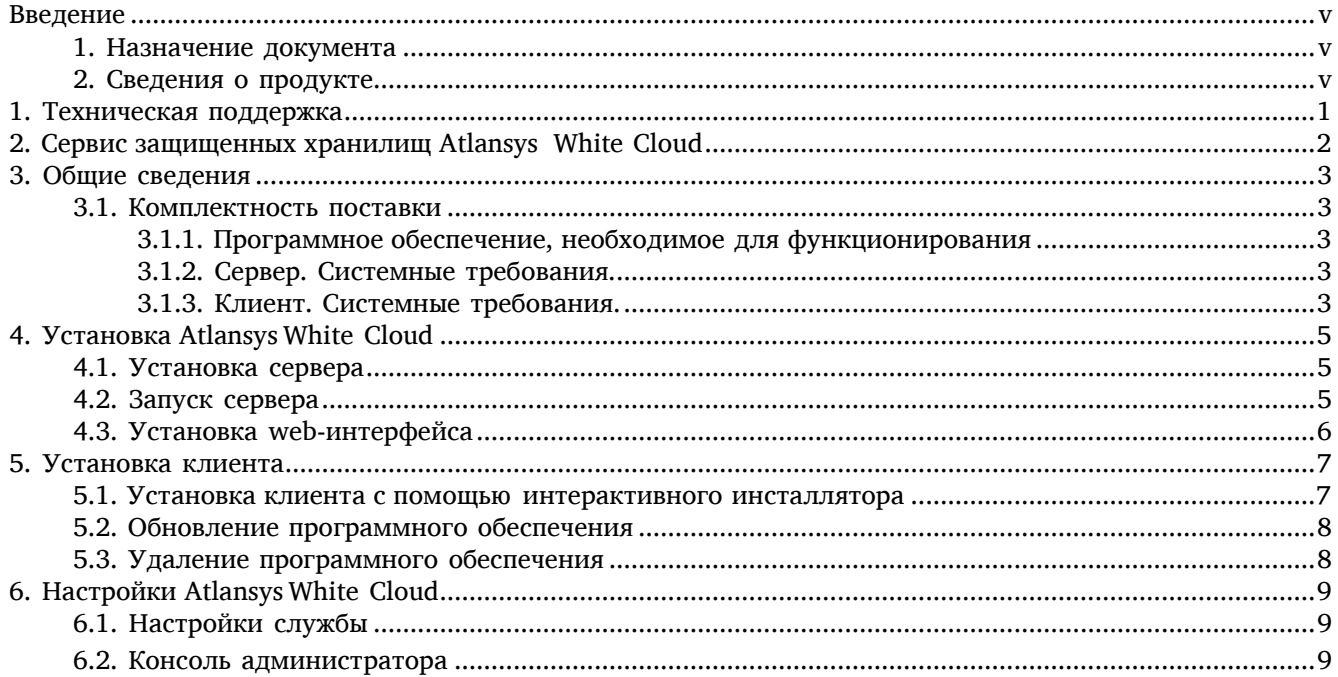

# Список иллюстраций

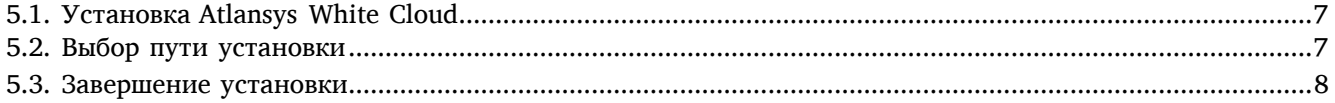

# <span id="page-4-0"></span>Введение

## <span id="page-4-1"></span>1. Назначение документа

<span id="page-4-2"></span>Данное руководство содержит сведения по установке и настройке Atlansys White Cloud и предназначено для администраторов системы.

## 2. Сведения о продукте

Программный продукт Atlansys White Cloud предназначен для работы с веб-сервисом Atlansys White Cloud, который предоставляет пользователям личное защищенное хранилище данных.

Дополнительные сведения об использовании данного продукта и последние версии документации можно получить на сайтах компании [www.atlansys.ru, www.atlansys.tech.](http://www.atlansys.ru/)

## <span id="page-5-0"></span>Глава 1. Техническая поддержка

Техническая поддержка данного продукта осуществляется в рамках правил, опубликованных на сайтах [www.atlansys.ru, www.atlansys.tech](http://www.atlansys.ru/). Обратиться в службу технической поддержки можно по телефонам, указанным на сайте, либо по электронной почте по адресу [<support@atlansys.ru>](mailto:support@atlansys.ru). Для получения оперативного ответа при запросе в службу технической поддержке будьте готовы предоставить следующую информацию:

- Фамилию, имя, отчество контактного лица, адрес электронной почты, номер телефона.
- Полное наименование продукта.
- Версия продукта (отображается в диалоге «О программе»).
- Лицензионный ключ, либо серийный номер продукта.
- Версия операционной системы, описание конфигурации компьютера.
- Краткое описание возникшей проблемы и действий, которые к ней привели.
- По возможности, снимки экрана при возникновении ошибки, код ошибки, лог-сообщения, которые предшествовали ошибке.
- При возникновении ошибок в сторонних программах, связанных с использованием данного продукта, наименование и номера версий этих программ.

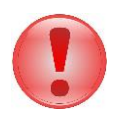

#### Важно

Никогда не сообщайте кому-бы то ни было пароли и другую конфиденциальную информацию. Служба технической поддержки не запрашивает каких-либо паролей, ключей и ПИН-кодов.

# <span id="page-6-0"></span>Глава 2. Сервис защищенных хранилищ Atlansys White Cloud

Сервис Atlansys White Cloud предоставляет пользователям личные защищенные хранилища данных, доступ к информации в которых отсутствует даже у администраторов сервиса. Доступ к хранилищу осуществл[яется](http://www.atlansys.ru/)  как при помощи веб-[интерфейса \(подробности можно узнать на сайтах компании www.atlansys.ru,](http://www.atlansys.ru/)  www.atlansys.[tech\), так и при помощи программного клиента для](http://www.atlansys.ru/) Windows.

# <span id="page-7-0"></span>Глава 3. Общие сведения

## <span id="page-7-1"></span>3.1. Комплектность поставки

#### <span id="page-7-2"></span>3.1.1. Программное обеспечение, необходимое для функционирования

Atlansys White Cloud поставляется в трех файлах:

- Atlansys-White-Cloud-Server-(version).(revision). zip архив, содержащий серверную часть СХД;
- Atlansys-White-Cloud-Administrator-Console.zip архив, содержащий управляющий модуль для доступа к настройке серверной части;
- <span id="page-7-3"></span>• Atlansys\_Cloud\_Client-(version).(revision)-setup-x(platform).msi - инсталлятор программного клиента для OC Windows.

### 3.1.2. Сервер. Системные требования.

Для функционирования серверной части необходимо следующее программное обеспечение:

- ОС семейства Linux (в настоящее время поддерживается Ubuntu Server версии 14 и выше и Alt Linux версии 6.0 и выше);
- Сервер баз данных MySQL версии 5 или выше.

Для функционирования веб-интерфейса необходимо наличие:

- ОС семейства Linux (в настоящее время поддерживается Ubuntu Server версии 14 и выше и Alt Linux версии 6.0 и выше);
- Веб-сервер Apache 2.2;
- Сервер баз данных MySQL версии 5 или выше;
- PHP версии 5 или выше (как модуль Apache).

Для функционирования веб-интерфейса требуется любой компьютер, на котором может работать современный веб-браузер.

Для функционирования сервера необходимы следующие минимальные системные требования:

- IBM PC совместимый с процессором архитектуры x64 и операционной системой ALT Linux;
- Процессор Intel Pentium IV с частотой не менее 2ГГц (рекомендуется использовать серверные многоядерные процессоры);
- ОЗУ не менее 2ГБ (рекомендуется не менее 16ГБ);
- <span id="page-7-4"></span>• Свободное место на жестком диске не менее 500МБ (для размещения хранилищ пользователей свободное место следует рассчитывать отдельно, исходя из потребностей).

#### 3.1.3. Клиент. Системные требования.

Для функционирования программного клиента необходимо наличие:

• OC Windows XP, Vista, 7, 8, 8.1, 10 (32 или 64);

Для функционирования клиента необходимы следующие минимальные системные требования:

- IBM PC совместимый с процессором архитектуры х32 или х64 и операционной системой Windows;
- Процессор Intel Pentium IV с частотой не менее 1,8ГГц;
- ОЗУ не менее 1ГБ;
- Свободное место на жестком диске не менее 100МБ.
- Видеопамять не менее 64МБ.

# <span id="page-9-0"></span>Глава 4. Установка Atlansys White Cloud

## <span id="page-9-1"></span>4.1. Установка сервера

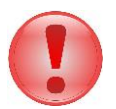

#### Важно

Что следует помнить перед установкой ПО Atlansys White Cloud:

- Сервер должен быть настроен в конфигурации LAMP (Linux, Apache, MySQL, PHP).
- Необходимо обладать правами Администратора операционной системы.
- Необходимо знать логин и пароль Администратора СУБД.

Для установки сервера в систему необходимо распаковать tar файл с дистрибутивом сервера во временный каталог, перейти в этот каталог и выполнить команду sudo ./install.sh

В процессе установки необходимо ответить на несколько вопросов.

- 1. Enter type authentication for Atlansys White Cloud (ldap or db) [db]: Тип авторизации: ldap или db. Параметр определяет, будет ли использоваться ldap-сервер для импорта учетных записей.
- 2. Enter MySQL Host [localhost]: Адрес сервера, где установлена база данных MySQL (здесь и далее в квадратных скобках приведены значения по умолчанию).
- 3. Enter MySQL superuser name [root]: Имя суперпользователя MySQL.
- 4. Enter MySQL root password: Пароль суперпользователя MySQL.
- 5. Enter MySQL user name for database 'cloud' [cloud]: Имя пользователя для базы данных WhiteCloud.
- 6. Enter MySQL user password: Пароль пользователя базыданных.

Если был выбран тип авторизации "ldap" будут заданы еще несколько дополнительных вопросов.

- 1. Enter LDAP Host [192.168.1.1]: Адрес LDAP-сервера, где хранится информация о сертификатах пользователей.
- 2. Enter LDAP port [389]: Порт для подключения кLDAP-серверу.

3. Enter LDAP user [anonymous]: Имя пользователя для подключения к LDAP-серверу.

4. Enter LDAP user password: Пароль для подключения к LDAP-серверу. Может быть пустым. Если установка пройдет успешно, то в конце появится надпись "Installation successfully complete".

В результате выполнения этой команды сервер будет установлен в каталог /var/whitecloud со следующими подкаталогами:

- bin в нем располагается исполняемый файл сервера;
- etc в нем располагается конфигурационный файл сервера;
- <span id="page-9-2"></span>• storage – в нем располагаются пользовательские файлы и каталоги.

P.S.: пользовательские файлы и каталоги могут также размещаться на отдельном под монтированном диске, например по адресу: ./mnt/whitecloud\_disk/storage, ./mnt/whitecloud\_disk/common\_files, ./mnt/ whitecloud disk/public files

## 4.2. Запуск сервера

Запуск сервера осуществляется автоматически при загрузке операционной системы.

Для запуска сервера вручную необходимо выполнить команду:

#### sudo service acd start

Для остановки сервера необходимо выполнить команду:

#### sudo service acd stop

Для проверки правильности запуска сервера и сопутствующих служб необходимо выполнить команды:

#### 1) sudo service acd status

#### 2) sudo ps aux | grep watcher

В случае, если сервер запущен, будет выведены сообщения:

#### 1) acd is running

<span id="page-10-0"></span>2) root "id\_proc" 0.0 0.0 3900 396 ? "data" "time" var/whitecloud/bin/watcher root "id\_proc" 0.0 0.0 7812 1012 pts/l "data" "time" grep --color=auto watcher В противном случае появится сообщение: 1) acd is stopped

2) root "id\_proc" 0.0 0.0 7812 1012 pts/l "data" "time" grep --color=auto watcher

## 4.3. Установка web-интерфейса

Установка web-интерфейса осуществляется автоматически в процессе установки сервера.

# <span id="page-11-0"></span>Глава 5. Установка клиента

### <span id="page-11-1"></span>5.1. Установка клиента с помощью интерактивного инсталлятора

Клиент Atlansys White Cloud можно бесплатно скачать с сайта компании [www.atlansys.ru](http://www.atlansys.ru/) по следующей ссылке:

http://atlansys.ru/download.php?file=Atlansys White Cloud-(номер версии)-setup-x(platform).msi

Для установки программного обеспечения на рабочую станцию необходимо выполнить следующие действия:

1. Запустить программу инсталлятора Atlansys White Cloud -(номер версии)-setup-x(platform).msi.

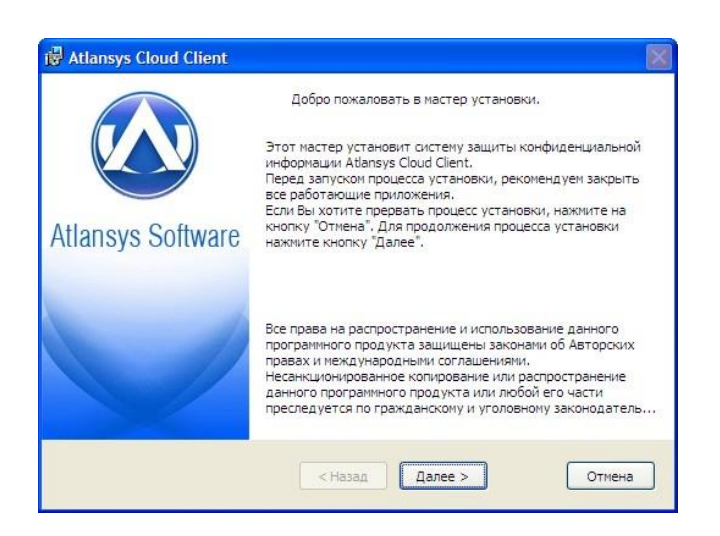

Рисунок 5.1. Установка Atlansys White Cloud

<span id="page-11-2"></span>2. Выберите путь установки программы.

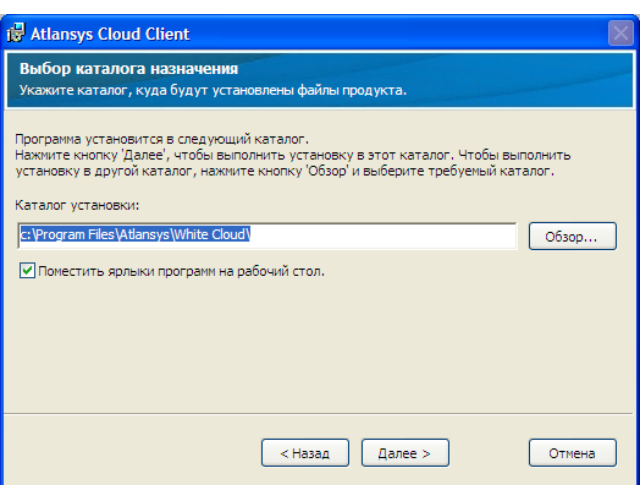

Рисунок 5.2. Выбор пути установки

<span id="page-11-3"></span>3. После завершения всех предварительных шагов, нажмите кнопку "Установить".

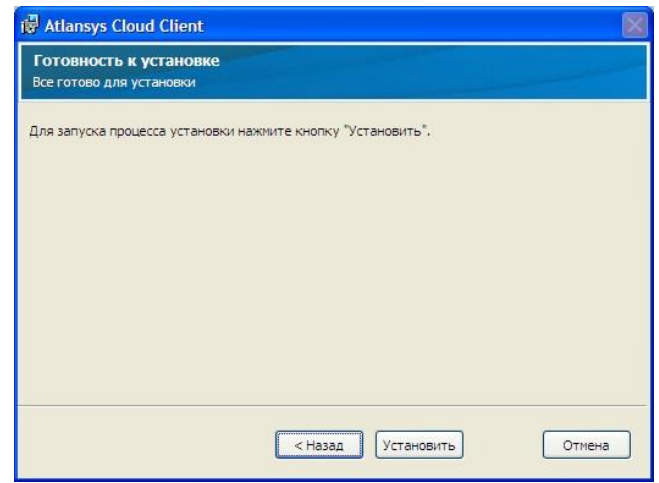

Рисунок 5.3. Завершение установки

<span id="page-12-2"></span>4. После завершения установки программы появится сообщение о необходимости перезагрузки компьютера.

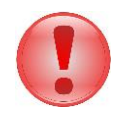

#### Важно

После установки продукта требуется перезагрузка компьютера.

#### <span id="page-12-0"></span>5.2. Обновление программного обеспечения

Если на рабочей станции уже установлена более ранняя версия продукта, то при установке новой версии, совместимой с предыдущей, произведется её автоматическое обновление.

<span id="page-12-1"></span>Для обновления программного обеспечения Atlansys White Cloud необходимо запустить инсталлятор программы и следовать указаниям мастера установки. После обновления может потребоваться перезагрузка компьютера.

## 5.3. Удаление программного обеспечения

Для удаления программного обеспечения необходимо выполнить следующие действия:

- 1. Выйти из программы.
- 2. Запустить приложение Установка и удаление программ (Пуск / Панель управления / Установка и удаление программ), из списка программ выбрать Atlansys White Cloud. Для удаления Atlansys White Cloud необходимо нажать кнопку «Удалить». Появится окно для подтверждения запроса удаления. Нажмите кнопку «Да», после чего начнется процесс удаления Atlansys White Cloud с рабочейстанции.

# <span id="page-13-0"></span>Глава 6. Настройки Atlansys White Cloud

## <span id="page-13-1"></span>6.1. Настройки службы

Настройки службы расположены в файле /var/whitecloud/etc/acd.conf

storage\_path=/var/whitecloud/storage storage\_group\_name=awc [main] #имя группы threads\_count=10 db\_host=localhost #имя сервера СУБД db\_port= #порт сервера СУБД #имя базы данных db\_name=cloud db\_user=cloud #имя пользователя для подключения  $\sf K$ базе данных db\_password=cloud #пароль пользователя для подключения к базе данных [auth\_plugins] names=auth db #имя модуля аутентификации пользователей [auth db] #настройки модуля для внутренней аутентификации пользователей file=/var/whitecloud/modules/auth/libdb.so #путь к модулюнистратора host=localhost #имя сервера СУБД port= #порт сервера СУБД db\_name=cloud #имя базы данных user=cloud #имя пользователя для подключения к базе данных password=cloud #пароль пользователя для подключения к базе данных [auth\_ldap] #настройки модуля для аутентификации пользователей через LDAP file=/var/whitecloud/modules/auth/libldap.so #путь к модулю address=192.168.1.126 #адрес LDAP сервера port=389 #порт LDAP сервера admin=anonymous #логин для доступа к LDAP серверу password= #пароль для доступа к LDAP серверу search\_base="C=RU" #корневой адрес для поиска учетных записей в LDAPкатало user\_id\_field\_name=cn #название поля, по которому идет поиск учетных записей в certs\_field\_name=userCertificate #название поля, в котором хранится сертификат пользовате [logger]  $mode_db=0$ #журнал событий писать  $\overline{B}$ БД local\_db\_log\_level=5 #уровень событий для записи в журнал db\_host=localhost #имя сервера СУБД  $db\_port =$ #порт сервера СУБД db\_name=cloud #имя базы данных db user=cloud #имя пользователя для подключения к базе данных db\_password=cloud #пароль пользователя для подключения к базе данных mode\_syslog=0 #журнал событий писать в SYSLOG address\_syslog= #IP адрес SYSLOG сервера syslog\_level=5 #уровень событий для записи в журнал syslog\_port= #порт SYSLOG сервера

<span id="page-13-2"></span>Для применения настроек сервера необходимо выполнить команду sudo service acd restart

#### 6.2. Консоль администратора

После установки ПО на LAMP сервер настройки Atlansys WhiteCloud производиться через консоль администратора. Для ее корректной работы нужна рабочая станция под управлением ОС Windows, где установлена виртуальная машина Oracle Java (желательно, версии не ниже 1.8) Для работы с ГОСТ алгоритмами необходимо также наличие КриптоПро CSP версии 3.6 и выше.

Для установки консоли администратора необходимо распаковать содержимое zip-архива, в котором она поставляется, в любую директорию на жестком диске.

Например: C:\tools\awc-admin

Для авторизации необходимо открыть файл adm-console.jar двойным щелчком мыши либо из командной строки: javaw -jar adm-console.jar

В случае, если на машине установлены как 32-разрядная, так и 64-разрядная версия Java, для запуска консоли администратора должна использоваться 32-разрядная.

Для авторизации нужно заполнить следующие поля:

1. Адрес web-сервера в формате 192.168.1.1/cloud/ либо в формате dname.mycompany.ru/cloud/, где / cloud/ — адрес каталога на web-сервере, где по умолчанию разворачивается web-интерфейс программы.

Если настройки web-сервера менялись, необходимо указать адрес каталога web-интерфейса программы на сервере в соответствии с измененными настройками.

2. Вариант 1. Логин и пароль администратора (вводятся вручную)

3. Вариант 2. Сертификат администратора (выбирается из списка)

Дальнейшая работа по настройке системы описывается в документе "Руководство администратора Atlansys White Cloud".